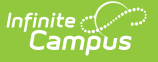

# **Student Course (GN) (Ohio)**

Last Modified on 10/21/2024 8:22 am CDT

### [Report](http://kb.infinitecampus.com/#report-logic) Logic | [Generating](http://kb.infinitecampus.com/#generating-the-extract) the Extract | [Extract](http://kb.infinitecampus.com/#extract-layout) Layout

### Tool Search: OH Extracts

The Ohio Student Course (GN) extract reports a separate record for each course a student is enrolled in during the Reporting Period selected. Multiple records can report for a student who has four or more subjects. This extract fulfills a state requirement for reporting data on all K-12 student courses during each reporting period.

Preschool courses are considered self-containing courses and do report a separate course record.

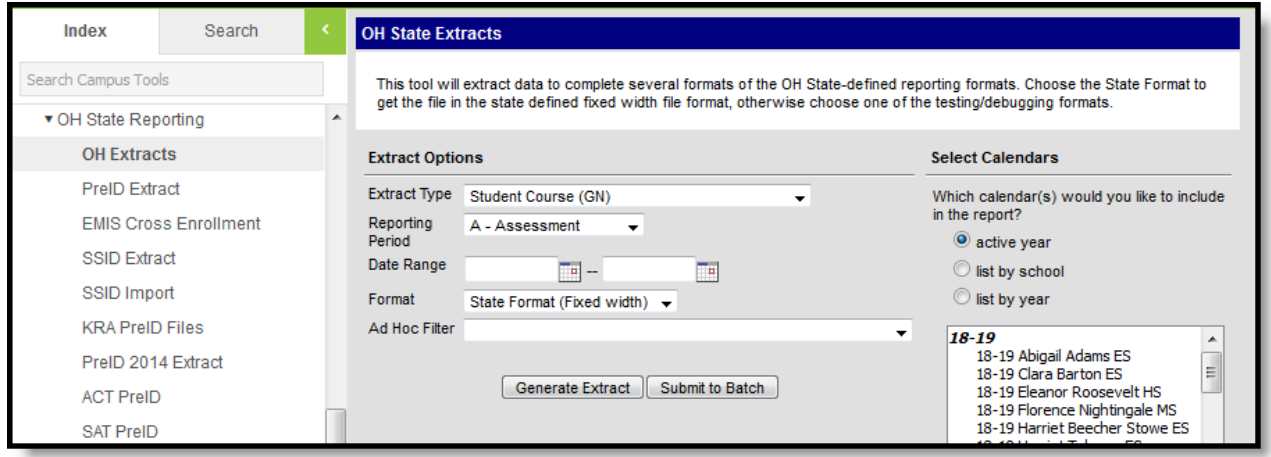

Image 1: Ohio Extract

# **Report Logic**

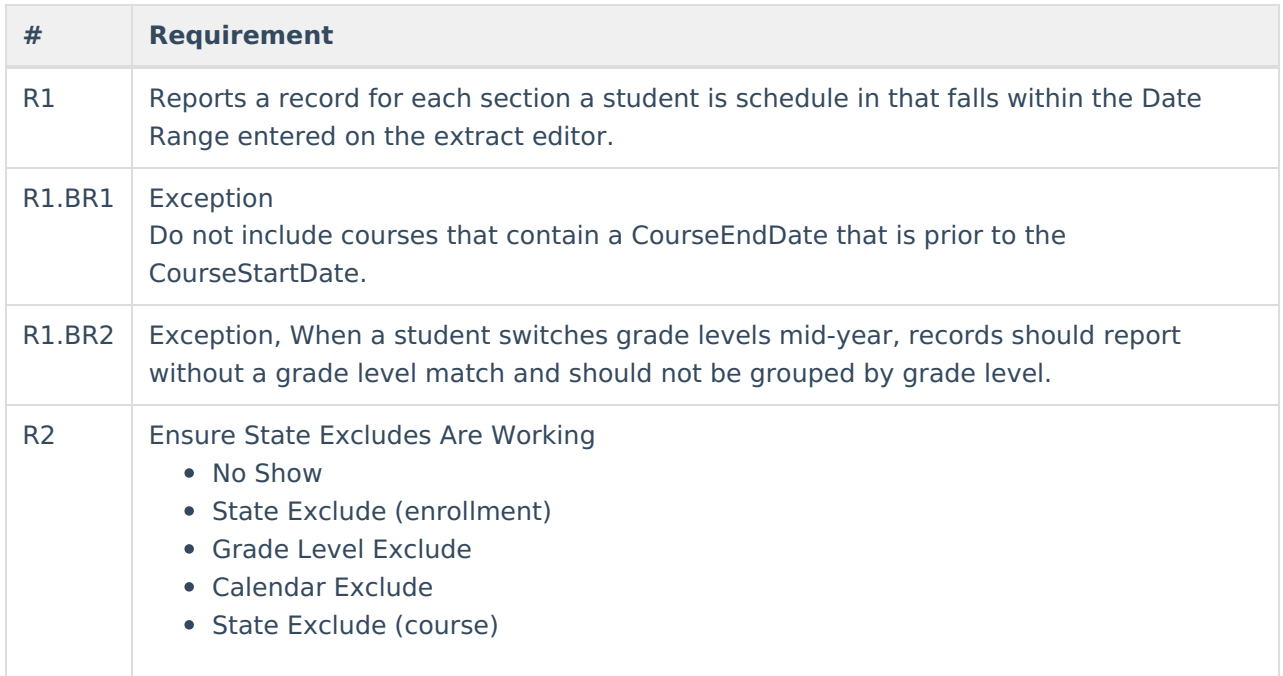

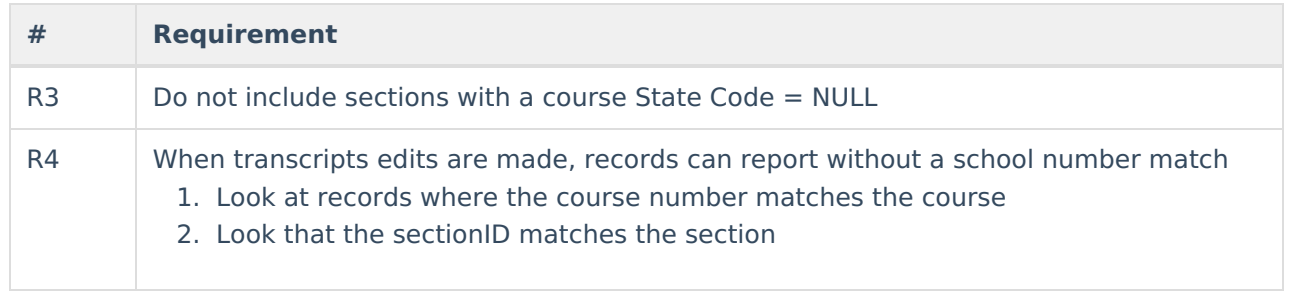

### **Local Classroom Code Field Logic**

The Local Classroom Code is defined by the school district. This number must match between the Student Course and the Course Master. If a coding system does not exist at the building or district, the school district needs to create a unique number that identifies each classroom. If a classroom is eliminated during the school year, no other classroom should use this classroom's unique identifier for the February Reporting Periods.

New Local Classroom Codes may be reported during the February and Staff/Course Reporting periods to identify classes added after the October reporting period. Local Classroom codes may be changed for succeeding school years.

# **Generating the Extract**

- 1. Select the Student Course (GN) **Extract type**.
- 2. Select the **Reporting Period**.
- 3. Enter a **Date Range** to limit records reported to those that fall on or within the dates entered.
- 4. Select which **calendar(s)** to include within the extract.
- 5. Select the extract **Format**. For submission to the state, select the State Format (Fixed width) option. To review data prior to state submission, use any of the other available Format options.
- 6. Do not select an **Ad hoc Filter**. Although this field appears available, Ad hoc reporting functionality has not been implemented for the Student Course (GN) extract.
- 7. Click **Generate Extract** to generate the report in the indicated format or **Submit to Batch** to schedule when the report will generate. If generating multiple extracts at a time (after Campus.1921), requests can only be submitted to the Batch Queue.

Users have the option of submitting a Student Course report request to the batch queue by clicking **Submit to Batch** instead of Generate Extract. This process will allow larger reports to generate in the background, without disrupting the use of Campus. For more information about submitting a report to the batch queue, see the Batch [Queue](https://kb.infinitecampus.com/help/batch-queue) article.

# **Extract Layout**

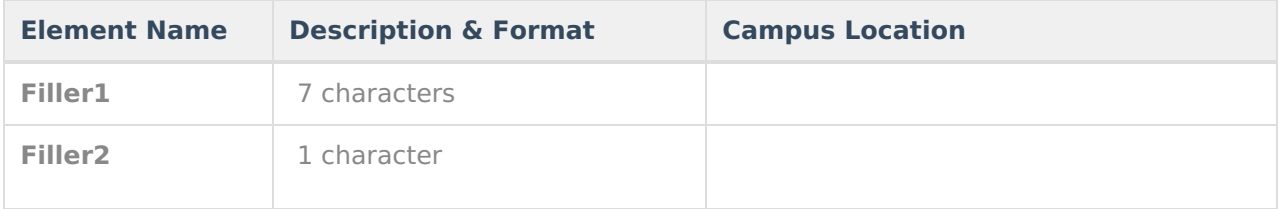

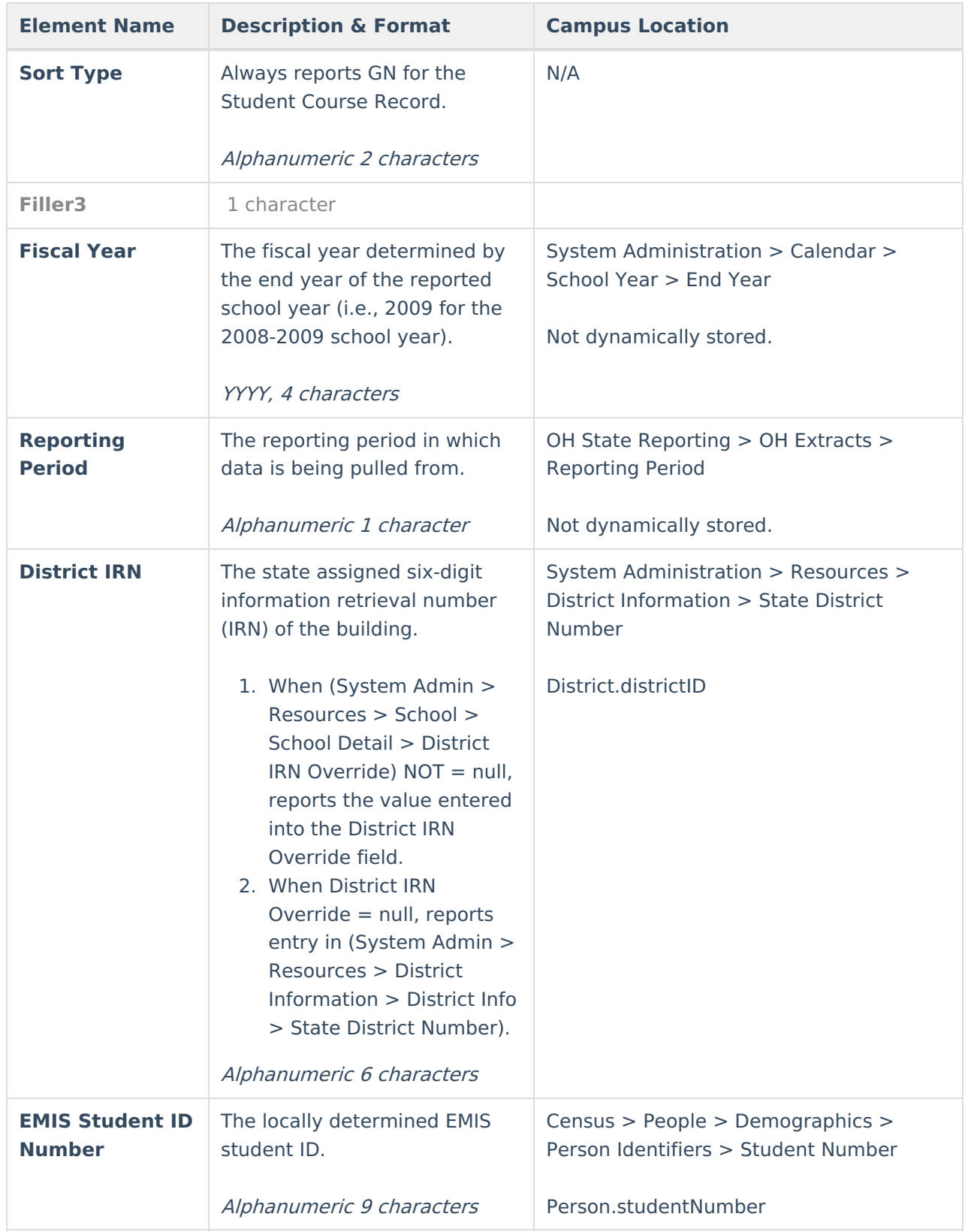

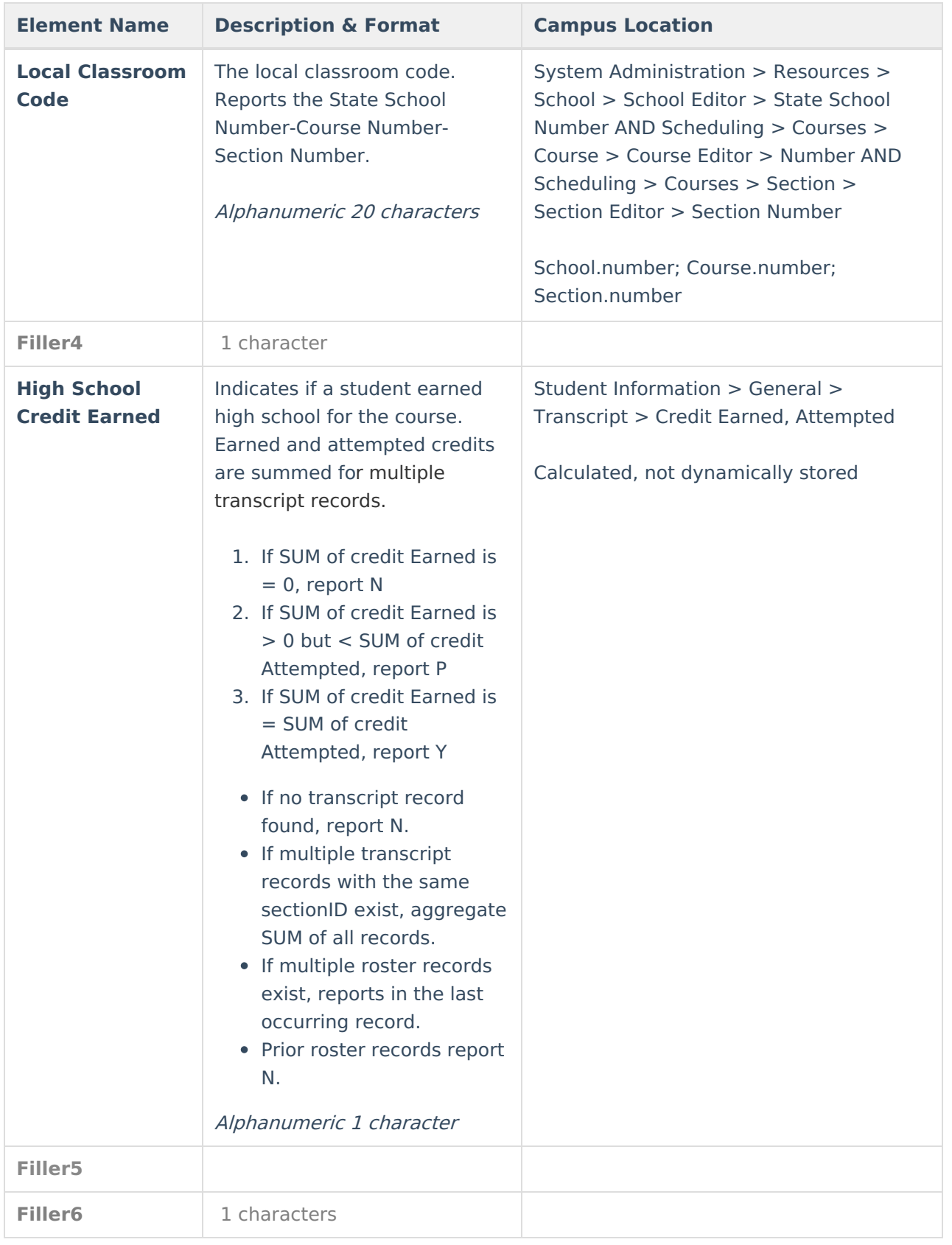

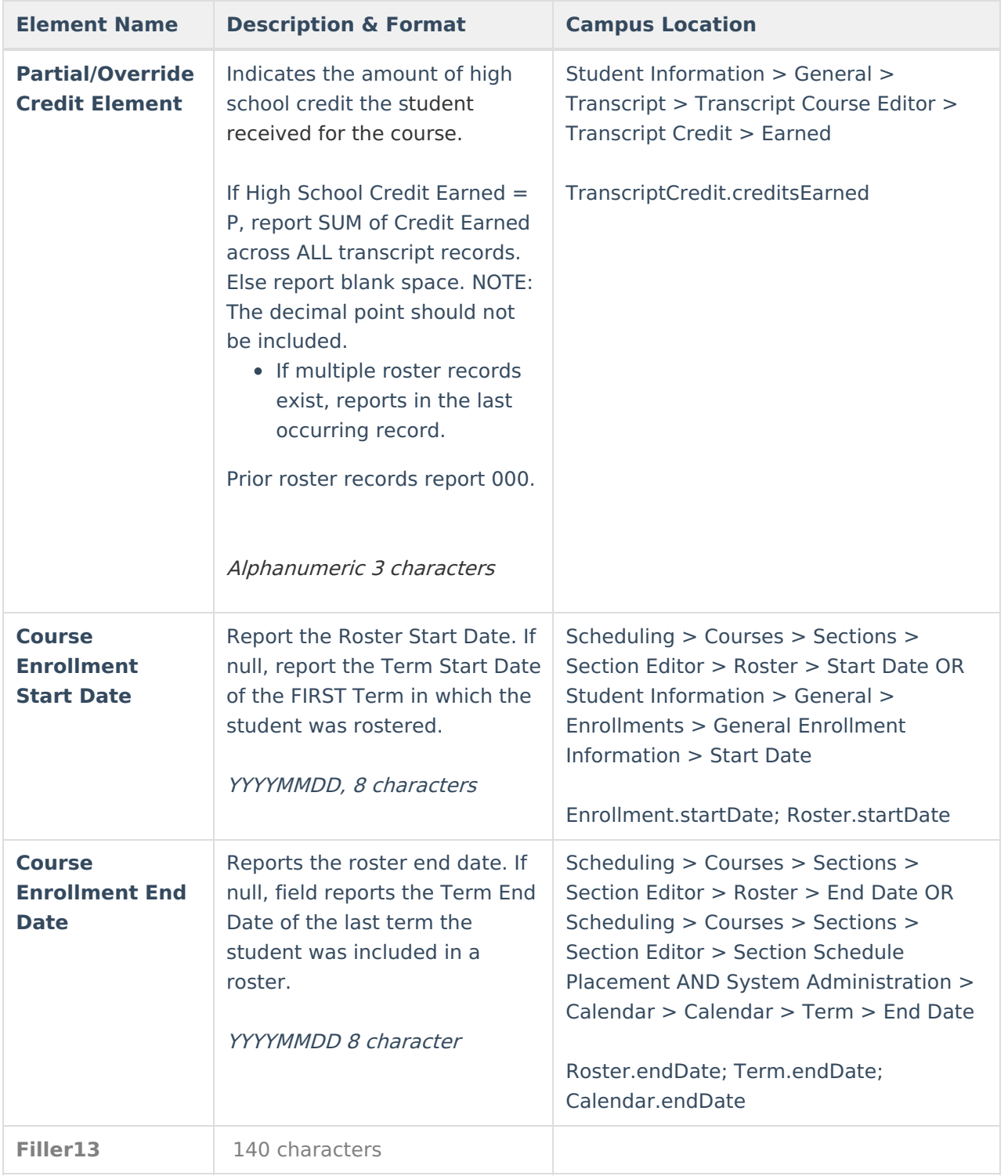